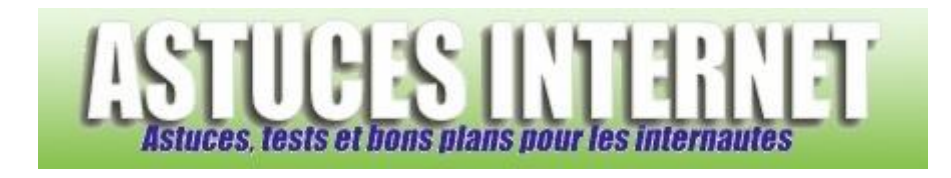

## Comment utiliser la fonction de navigation privée ?

*Demandé et répondu par Sebastien le 13-12-2009*

Google Chrome dispose d'une fonction de navigation privée. Cette dernière permet de naviguer sur Internet sans enregistrer les informations de connexion sur votre ordinateur. En effet, dès que la fenêtre de navigation privée est fermée, toutes les données relatives à la session sont effacées de votre ordinateur *(cookies, fichiers temporaires, historique de navigation ou de recherche ...)*

Remarque : Les fichiers que vous aurez téléchargés et les favoris que vous aurez créés seront tout de même conservés.

Pour ouvrir une fenêtre de navigation privée, déroulez le menu *Personnaliser et contrôler Google Chrome* et cliquez sur *Nouvelle fenêtre de navigation privée*.

*Aperçu :*

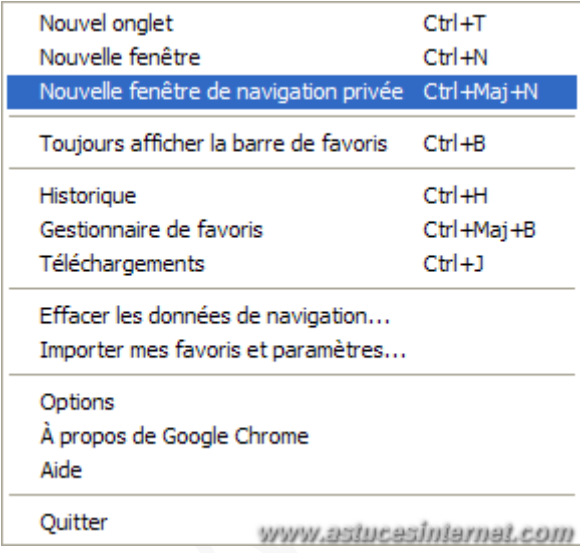

La fenêtre de navigation est reconnaissable grâce au dessin d'agent secret situé en haut à gauche de l'interface *(dans la barre des onglets)*. Cette différence permet de distinguer facilement une fenêtre de navigation classique d'une fenêtre de navigation privée.

*Aperçu :*

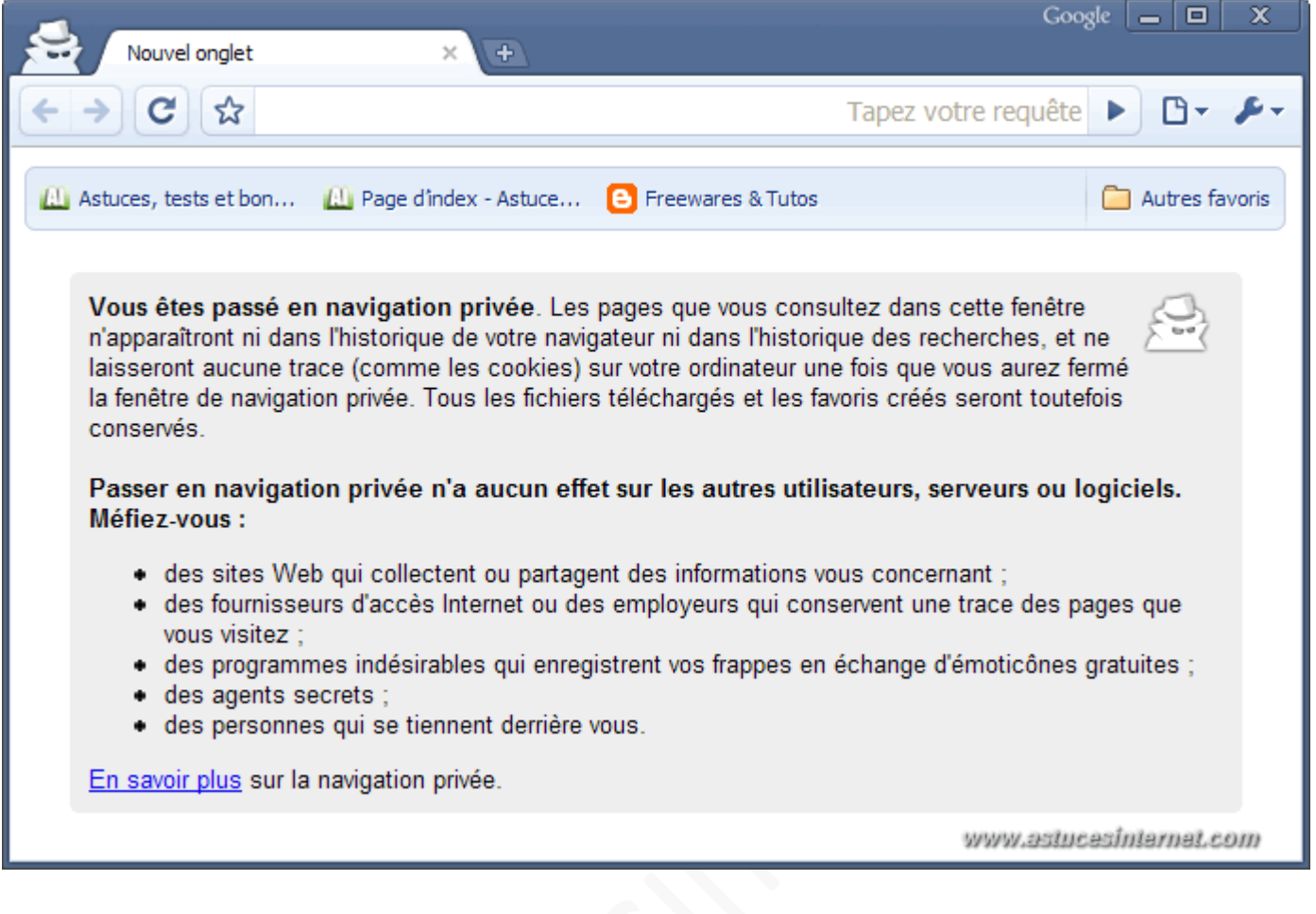